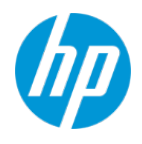

# **Configuring a Proxy or Firewall**

# **HP Proactive Management/ HP Proactive Security**

**September 2020**

## **Contents**

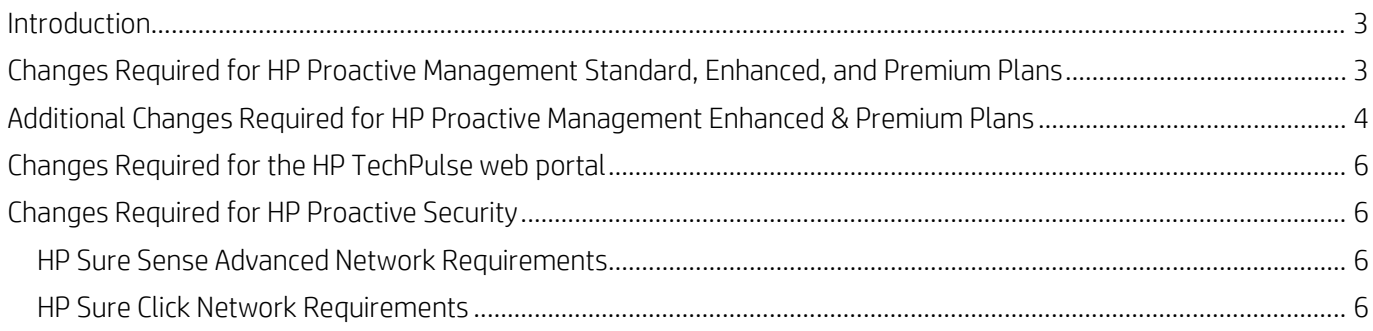

## <span id="page-2-0"></span>**Introduction**

This document provides information on how to configure a proxy or firewall to work with HP TechPulse and Workspace ONE for iOS, macOS, Android and Windows Devices. Firewall changes depend on the type of HP Proactive Management plan(s) and products purchased.

For HP Proactive Management and HP Proactive Security devices protected by a firewall or proxy, you must configure the proxy or firewall to allow communication through certain ports. Please refer to the respective sections of this document to configure your proxy or firewall.

## <span id="page-2-1"></span>**Changes Required for HP Proactive Management Standard, Enhanced, and Premium Plans**

Configure the proxy or firewall to allow communication for domains through the following ports:

The domains listed below are applicable to:

- HP TechPulse Windows Application version 3.19.357 and above
- HP Touchpoint Analytics Client version 4.1.4.2960 and above

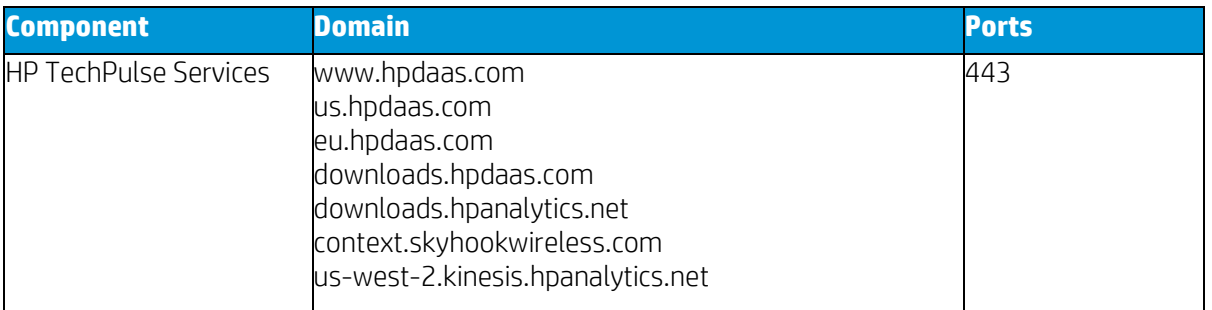

The domains listed below are applicable to:

- HP TechPulse Windows Application versions prior to 3.19.357
- HP Touchpoint Analytics Client versions prior to 4.1.4.2960

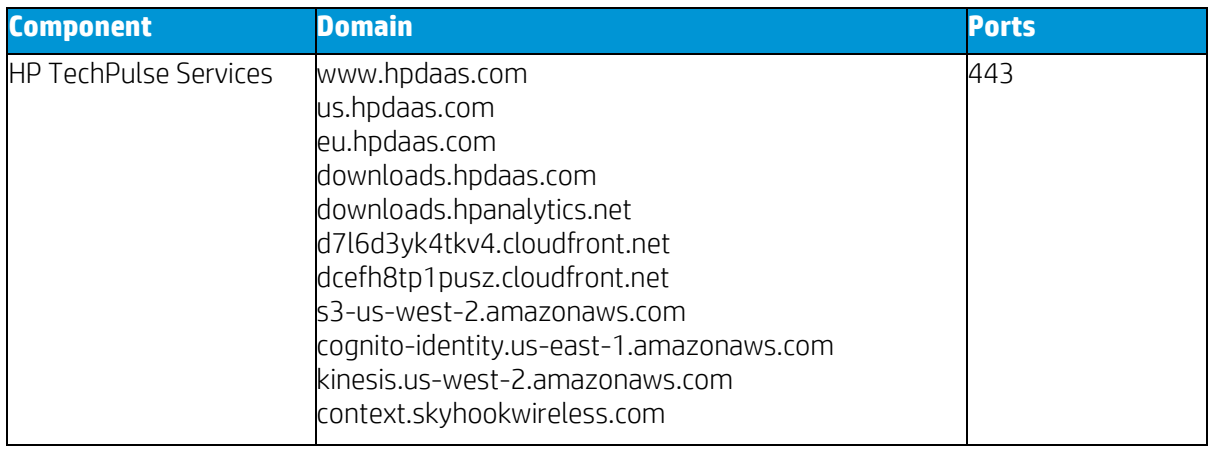

<span id="page-3-0"></span>NOTE: HP may update the domain list at any time. When changes occur, firewall settings must be adjusted. You may consider using a wildcard with the fully qualified domain names listed above. For example, use \*.hpdaas.com.

## **Additional Changes Required for HP Proactive Management Enhanced & Premium Plans**

Configure the proxy or firewall to allow communication for domains through the following ports:

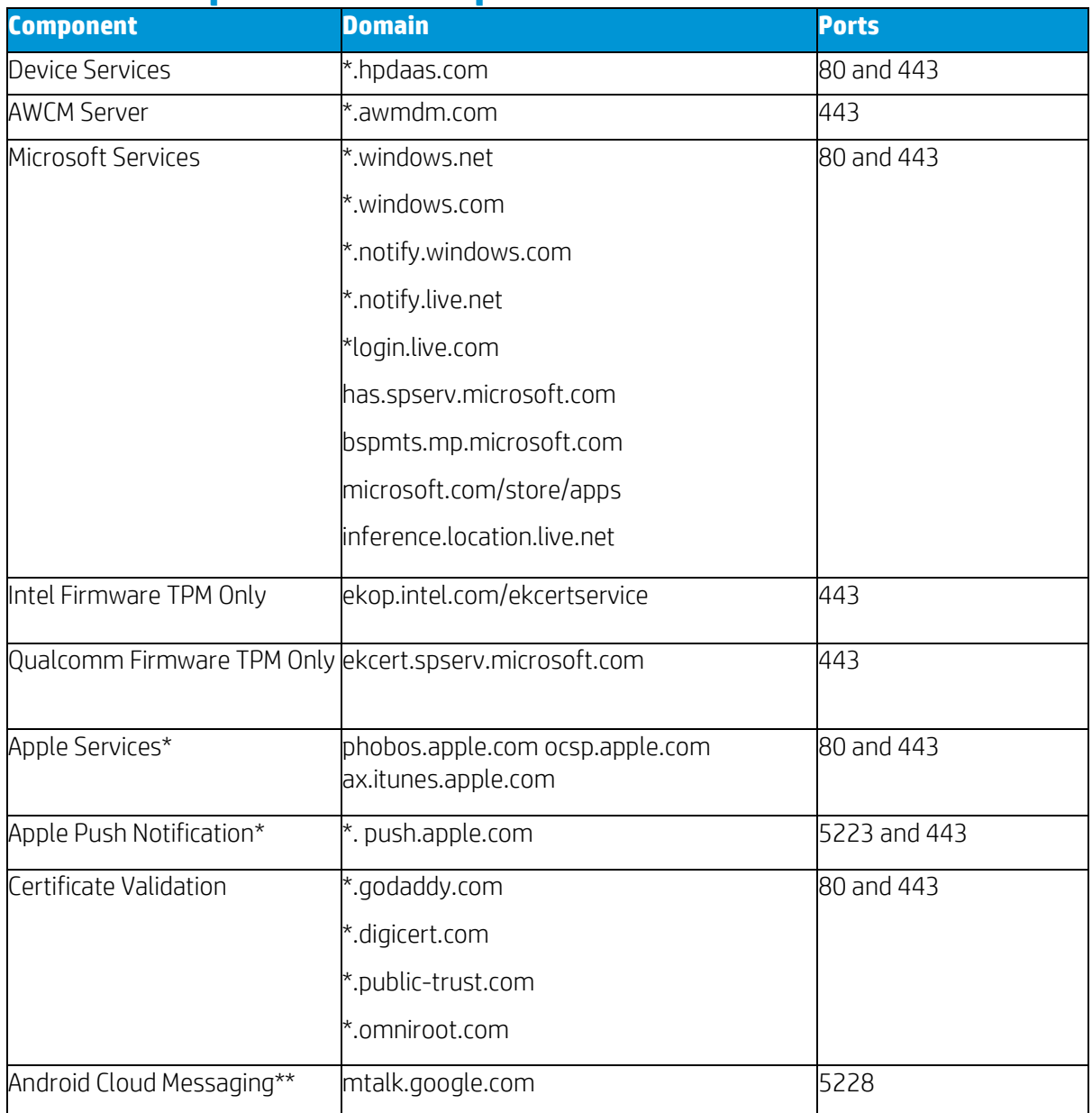

#### **Domains Required for Workspace ONE**

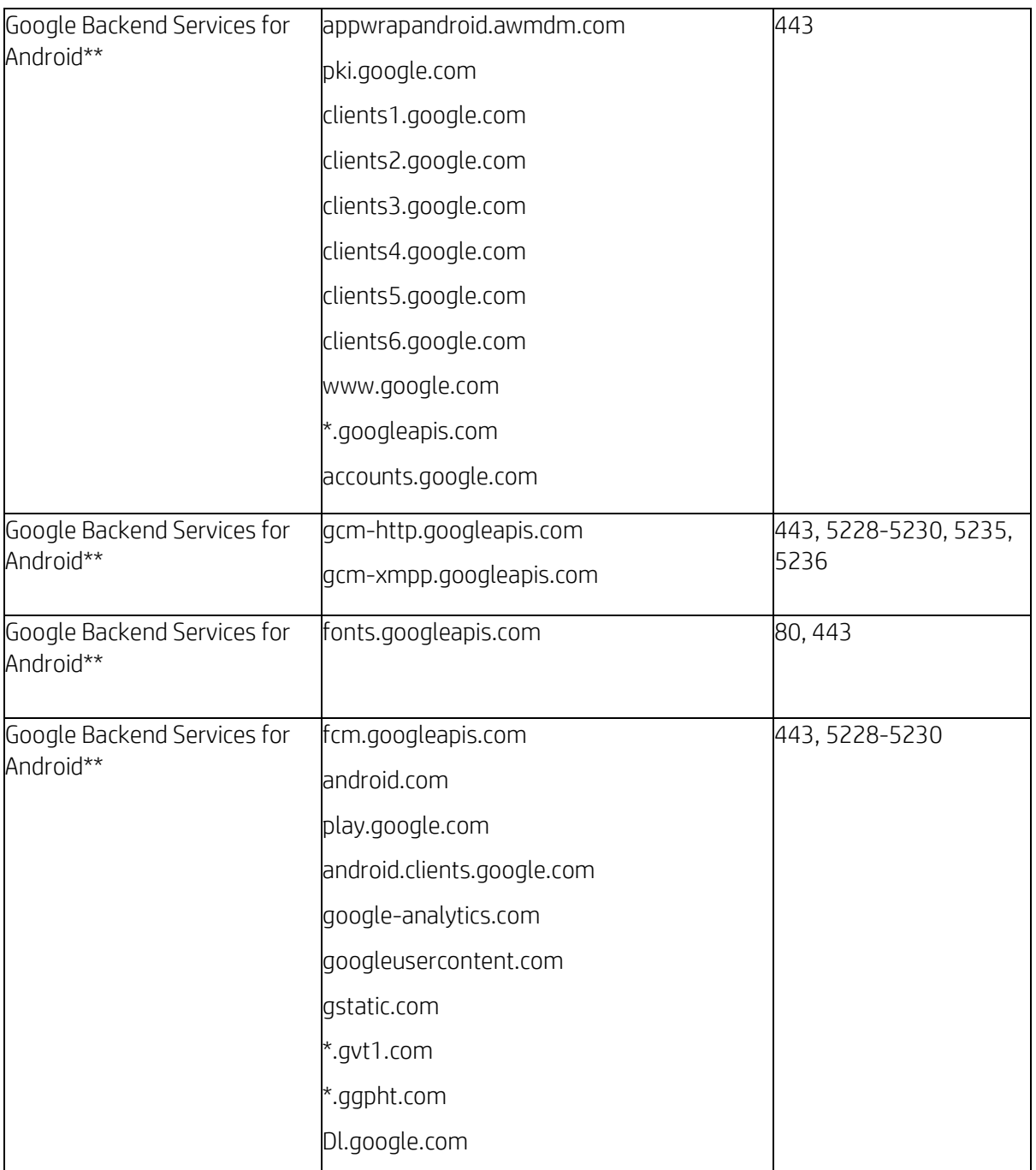

\*Domains required for iOS devices only. Management of iOS devices require an HP Proactive Management for Apple Enhanced or Premium Plan. Contact HP sales or your Business Partner for more info.

\*\*Domains required for Android devices only.

## <span id="page-5-0"></span>**Changes Required forthe HP TechPulse web portal**

If you are having trouble accessing the HP TechPulse web portal, configure the proxy or firewall to allow communication for domains through the following ports.

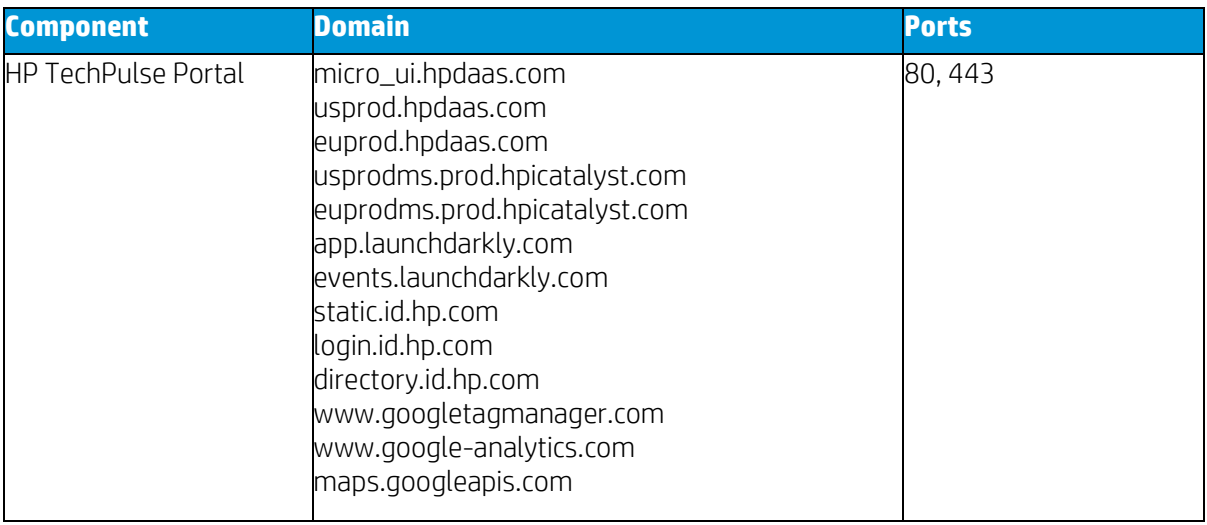

## <span id="page-5-2"></span><span id="page-5-1"></span>**Changes Required for HP Proactive Security**

Configure the proxy or firewall to allow communication for domains through the following ports:

#### **Domains Required for HP Sure Sense Advanced**

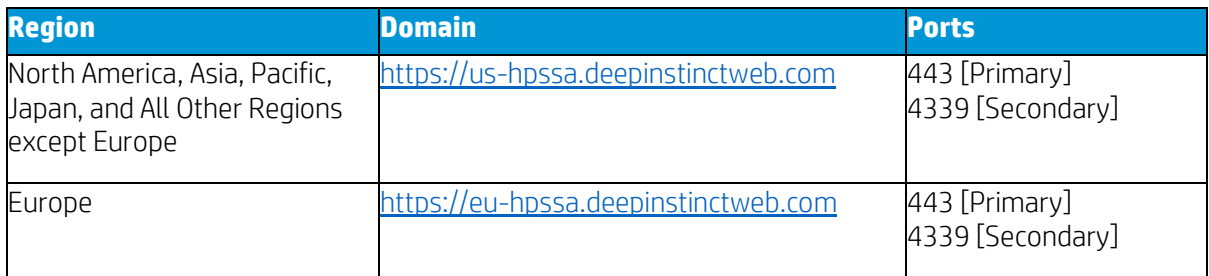

#### <span id="page-5-3"></span>**Domains Required for HP Sure Click Advanced**

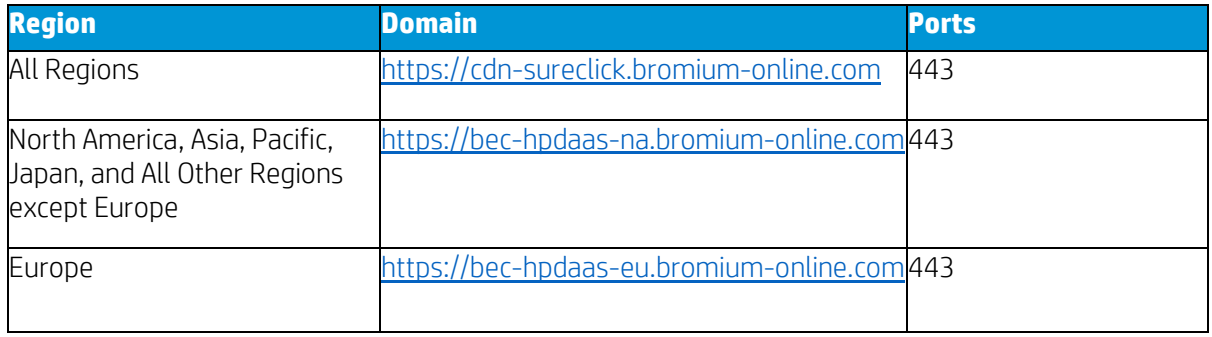

© Copyright 2020 HP Development Company, L.P. The information contained herein is subject to change without notice. The only warranties for HP products and services are set forth in the express warranty statements accompanying such products and services. Nothing herein should be construed as constituting an additional warranty. HP shall not be liable for technical or editorial errors or omissions contained herein.

Microsoft and Windows are either registered trademarks or trademarks of Microsoft Corporation in the United States and/or other countries.

September 23, 2020